# ELITE CAD

# VECTOR WORKS

### Bedienbarkeit:

- Einfach und übersichtlich. Schnelles Arbeiten dank vorgezeichneten Tools. Nicht so differenziert (vorgezeichnete Elemente schränken ein). Grosse Icons, gut illustriert. Darstellung farbig und sehr übersichtlich.

## Verständlichkeit/ Einfachheit:

- Für Einsteiger einfacher zu Bedienen. Ist das Funktionsprinzip verstanden, erscheint einem der Aufbau einfach und logisch. Einfache und verständliche Piktogramme. Die verschiedenen Farben und Schraffuraren tragen zu einem einfacheren Verständnis bei. Einfaches switchen zwischen der zwei- und dreidimensionalen Darstellung.

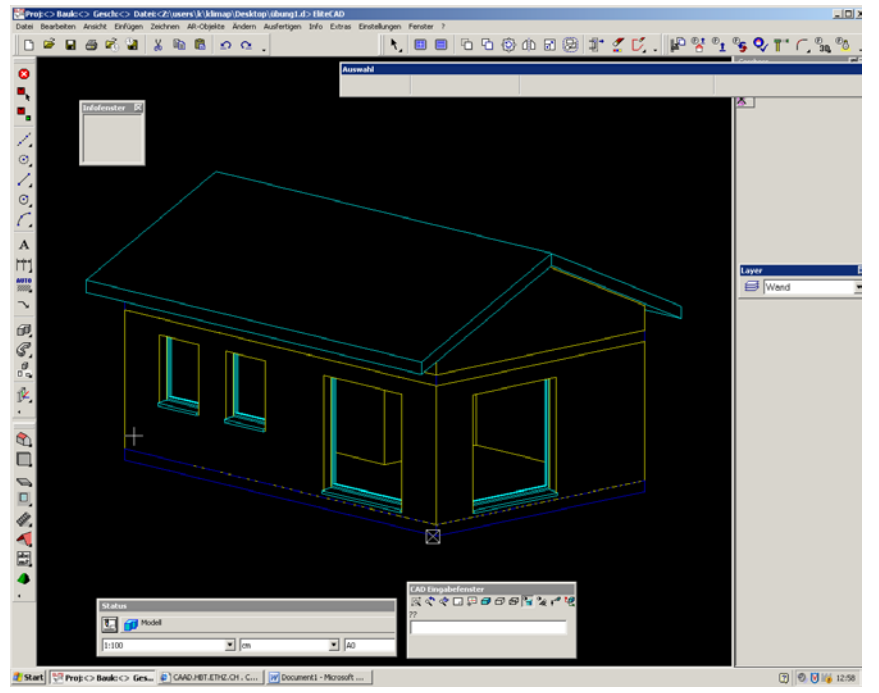

Abb.1: Übersichtliche Darstellung, verständliche Piktogramme und einfache Handhabung.

- Langsameres voranschreiten, weil man alles selbst zeichnet. Erfordert präzises Arbeiten da keine Standartmasse.

- Verlangt längeres Einarbeiten. Das Erscheinungbild (Art der Schraffur, Linienstärke...) ist selbst zu erarbeiten. Eine einfache Darstellungsweise scheint nicht primär wichtig zu sein. Der Wechsel von der zwei- zu der dreidimensionalen Darstellung erfordert bessere Kenntnisse.

# Funktionsprinzip:

- Unterteilung in Hauptkategorien und Unterkategorien. Der Bildschirm weist auf allen 4 Seiten Balken auf, wobei rechts die Übersicht über das eigene Projekt gegeben wird (in welcher Ebene man gerade zeichnet, ...), unten kann man die Darstellungsarten auswählen, links sind die Hauptelemente zu finden, die jeweils oben differenzierter unterteilt werden.

### Austauschformate:

**DEREYSBOO** 

Abspeicherungsarten: elite, dxf, iges, tiff, jpeg, bmp, vdafs, sat, mi. Jedoch das Abspeicherungsformat als pdf-Datei haben wir nicht gefunden.

**\ 88 66000 \$ 1 4 5 P 4 4 0 1 6 2 2** 

- Wird vorallem für Grundrisspläne (2D) verwendet. Erlaubt viel differenzierteres Arbeiten. Die Tools sind nicht nach Hauselementen ausgerichtet. Bietet vorallem Tools für Zeichnungsarten, sei es ein Rechteck, Kreisbogen, eine Ellypse. Dennoch ist der Aufbau mit den seitlich sittuierten Balken ähnlich demjenigen des Elite CAD. Das Arbeiten mit der Inventarleiste gestaltet sich mühsam und erfordert genaue Masseinstellungen im Voraus.

#### - Abspeicherungsart vielfältiger.

Kann auch als pdf abgespeichert werden. Die Datei kann auch direkt zu spezifischen 3D Programmen exportiert werden (Bsp. SketchUp).

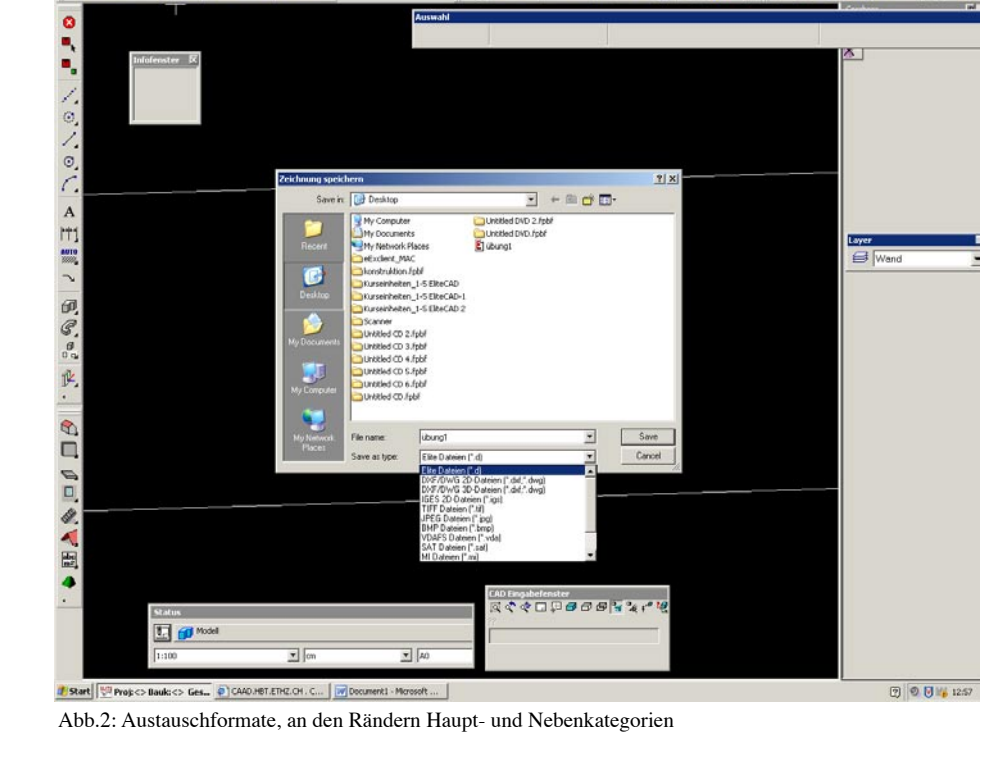

#### Parametrisierbarkeit:

Definition: Parameter sind Variablen, denen man Werte zuweist um die Abmessungen, Bauteilbeziehungen oder Zusammenbauabhängigkeiten der Konstruktion zu definieren. Parametrisierung bedeutet, dass zwischen Parametern eines Bauteils Bedingungen (Regeln) definiert werden. Dies ermöglicht, dass man im Nachhinein auf einfach Art und Weise Bauteile ändern und anpassen kann.

- Die Parametriesierung ermöglicht eine einfache und unkomplizierte Handhabung mit den verschiedenen Elementen. Schnelle Änderungen sind kein Problem. Über die Geschosse hinweg ist es sehr einfach gestaltet und es erlaubt eine gezielte Umsetzung. Die Vielfalt ist jedoch stark eingeschränkt, eine grosse Differenzierung einzelner Elemente ist nicht vorhanden.

- Man arbeitet im Vector Works meist ohne Parametrisierung. Obwohl es auch möglich wäre ist es praktischer alle Elemente selber zu zeichnen und zu gestalten. Die Möglichkeiten sind aber sehr gross, und die Einstellungen können ganz genau den Bedürfnissen angepasst werden. Das macht es aber auch wieder komplizierter.

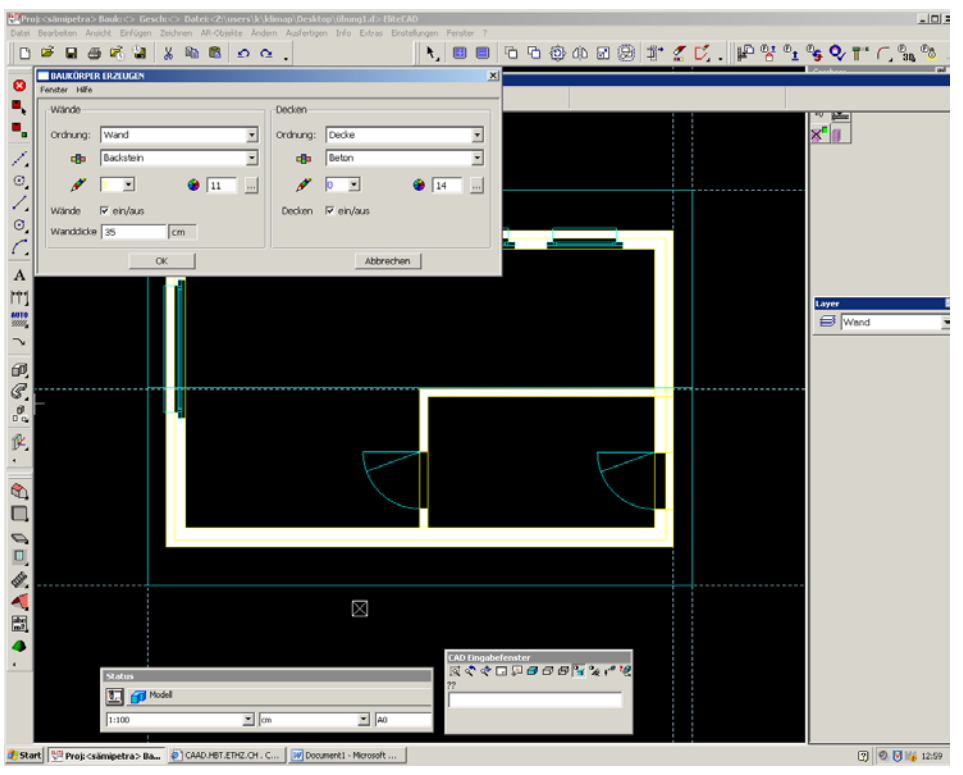

Abb.3: Einfache Parametrisierung, Änderungen schnell und unkompliziert

## Persönliche Bemerkungen:

- Unserer Ansicht nach ist das EliteCAD Programm als Einstieg gut geeignet. Für Neueinsteiger ohne grosse Vorkenntnisse vermittelt es einen guten Überblick. Optimal für kleiner Projekte und schnelles Arbeiten. Die vorgegebenen Elemente schränken jedoch etwas ein.

Als sehr hilfreich empfinden wir den unkomplizierten und schnellen 3D Aufbau des Projekts, welcher gut illustriert und das Projekt veranschaulicht. Als sehr kompliziert hat sich das abspeichern eines Projektes erwiesen. Es kann passieren dass man Daten verliert wenn man nicht genau den richtigen Ablauf einhält beim sichern eines Projektes.

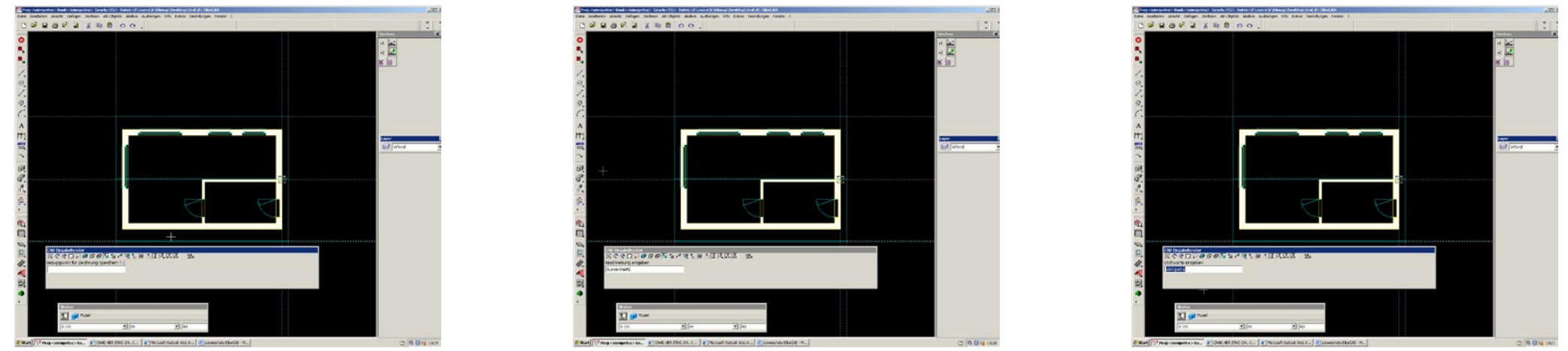

Abb.4: Die Komplizierte Vorgehensweise beim sichern verursacht Verwirrung. Bestätigen, Beschreibung eingeben, bestätigen, Stichwort mit richtigem Projektnamen eingeben, bestätigen und unten links überprüfen.

Für die Freiheit der Kreativität scheint uns das Vector Works geeigneter. Dieses Programm nimmt jedoch mehr Zeit in Anspruch, bietet aber gleichzeitig auch mehr Möglichkeiten. Obwohl wir beide schon einige Zeit mit Vector Works Erfahrung haben, haben wir noch nie vom 3D Angebot gebrauch gemacht. Dies liegt einerseits daran, dass es umständlich ist, und andererseits gibt es viele Programme die speziell auf den 3D Aufbau ausgerichtet sind. Diese sind auch einfacher zu bedienen.

Zum Schluss bleibt noch zu sagen, dass es sehr schwierig ist, einen objektiven Vergleich nach einer so kurzen Auseinandersetzung mit einem Programm zu geben. Ausserdem wenden auch nicht alle die Programme gleich an - so gibt es Bereiche die wir in einem Programm stärker Nutzen und andere weniger. Es ist schade, dass das EliteCAD nur auf PC läuft und nicht in einer Mac Version zu haben ist.